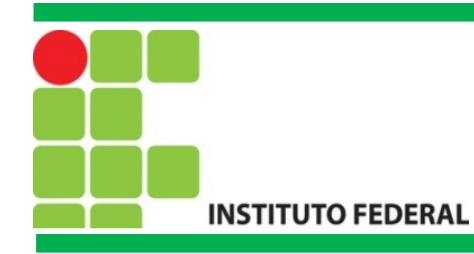

## **Projeto Integrador IV**

Introdução ao MySQL

Prof. Francisco de Assis S. Santos, Dr.

São José, 2015.

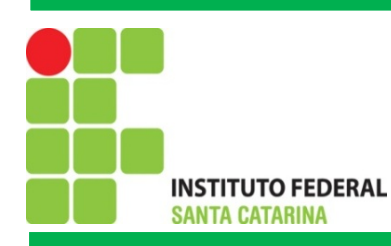

#### **Introdução**

O PHP apresenta um conjunto de funções para trabalhar com diversos bancos de dados, por exemplo, MySQL, PostgreSQL, Firebird, entre outros. Os bancos de dados consistem em uma forma organizada para o armazenamento de dados.

Em um banco de dados as informações organizadas em tabelas, sendo que cada linha na tabela representa um registro e as colunas da tabela representam os campos presentes em cada registro.

Por exemplo, se desejarmos criar uma tabela para armazenar os nomes de usuários e as respectivas senhas, então as colunas desta tabela seriam: usuario e senha. Cada usuário do nosso sistema será representado por uma linha na tabela. Veja o exemplo através da tabela 1.

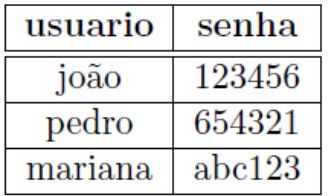

Tabela 1: Representação da tabela de usuários

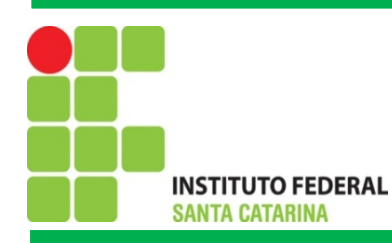

### **MySQL**

O MySQL e um sistema de gerenciamento de banco de dados e também por objetivo permite gerenciar o acesso, manipulação e organização de dados. Com o MySQL e possível criar diversas bases de dados, chamadas de esquemas, e indicar os direitos de acesso de cada usuário sobre cada base de dados.

A interação com o banco de dados se da através de uma linguagem específica, chamada Structured Query Language (SQL). O SQL e formado por um conjunto padronizado de instruções, das quais podemos destacar dois grupos: DDL - *Data Definition Language*, tendo os principais comandos, CREATE, ALTER e DROP e DML - *Data Manipulation Language*, possuindo como principais comandos o SELECT, INSERT, UPDATE, DELETE, e TRUNCATE.

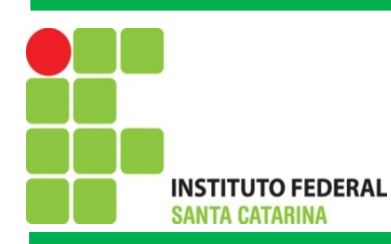

## **Principais comandos SQL**

- DDL *Data Definition Language*:
- •CREATE;
- •ALTER;
- •DROP.
- DML *Data Manipulation Language*:
- •INSERT;
- •DELETE;
- •SELECT;
- •UPDATE;
- •TRUNCATE.

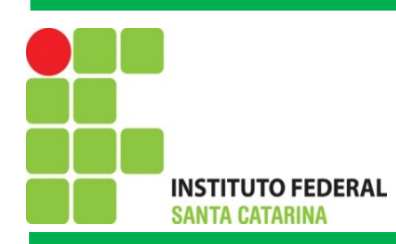

### **DDL -** *Data Definition Language*

CREATE: Pode ser usado para criar tabelas onde são armazenados os dados em si.

CREATE TABLE contatos (codigo INT, nome VARCHAR(40), email VARCHAR(50));

ALTER: Utilizado para modificar uma tabela, por exemplo, adicionar ou deletar uma coluna.

**ALTER TABLE contatos ADD endereco VARCHAR(65)**

**ALTER TABLE contatos DROP COLUMN email**

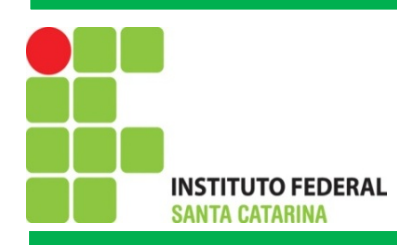

### **DDL -** *Data Definition Language*

DROP: Pode ser usado para apagar tabelas no banco.

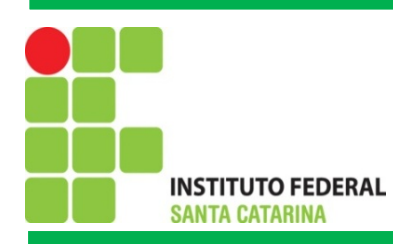

### **DML -** *Data Manipulation Language*

INSERT: Para inserir uma nova linha em uma tabela.

INSERT INTO contatos (codigo, nome, email) VALUES (10, 'Joao', 'j@e.com');

DELETE: Pode ser usado para excluir linhas de uma tabela.

DELETE FROM contatos WHERE codigo=10;

SELECT: Para obter os dados armazenados em uma tabela.

SELECT \* FROM contatos: SELECT nome, email FROM contatos WHERE codigo=10; SELECT \* FROM contatos WHERE codigo = 10 OR codigo = 5; SELECT \* FROM contatos WHERE email LIKE '%@ifsc.edu.br';

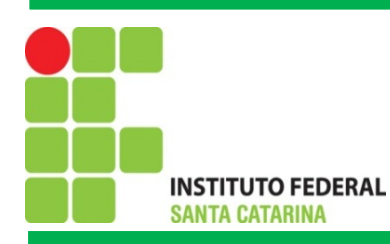

### **DML -** *Data Manipulation Language*

UPDATE: Para atualizar os registros em um tabela.

UPDATE contatos SET email='joao@email.com' WHERE codigo=10;

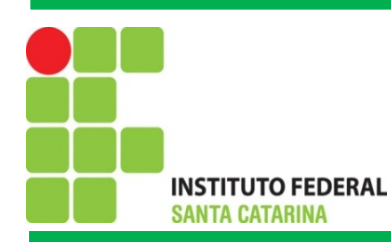

#### **Criando uma Base de Dados**

1) Entre no terminal interativo do MySQL:

mysql -u root -p

2) Crie a Base de dados aula

create database aula;

3) Garanta todos os privilégios ao usuário aluno com senha 123

GRANT ALL PRIVILEGES on aula.\* to 'aluno'@'%' identified by '123';

4) Saio do terminal e entre com o usuário aluno e selecione a base aula

quit mysql aula -u aluno -p

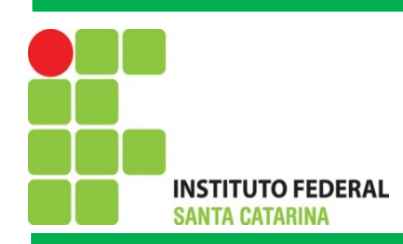

# Bibliografia

MORAES. P. S. 2000. UNICAMP – Centro de Computação. Lógica de Programação. Disponível em: [<http://www.lab.ufra.edu.br/lasic/images/AULAS/PROF\\_CHASE/TEC\\_PROG\\_I/UFRA\\_TEC\\_PROG\\_P\\_01.pdf](http://www.lab.ufra.edu.br/lasic/images/AULAS/PROF_CHASE/TEC_PROG_I/UFRA_TEC_PROG_P_01.pdf)>. Acessado em: 08/2014.

J. L. Güntzel e F. A. Nascimento, Introdução aos Sistemas Digitais, Vol. 1, 2001.

J. H. C. Casagrande. Notas de Aula. Acessado em: Julho de 2014, Disponível em: [<http://www.sj.ifsc.edu.br/casagrande/PRC](http://www.sj.ifsc.edu.br/casagrande/PRC)>.